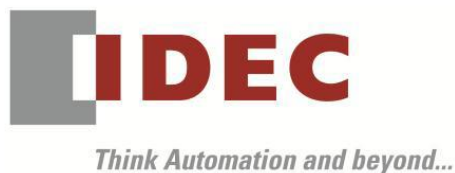

編號:T-2019051 發行:2020 年 1 月

### 軟體重要通知

### SW1A 型 Automation Organizer (WindO/I-NV4)

茲因 SW1A 型 Automation Organizer 內收錄的 WindO/I-NV4 發生以下 15 件異常現象,請使用該軟 體的顧客,確認下述的異常內容後,採取對策。造成困擾深感抱歉,敬請見諒。

#### ■ 現象

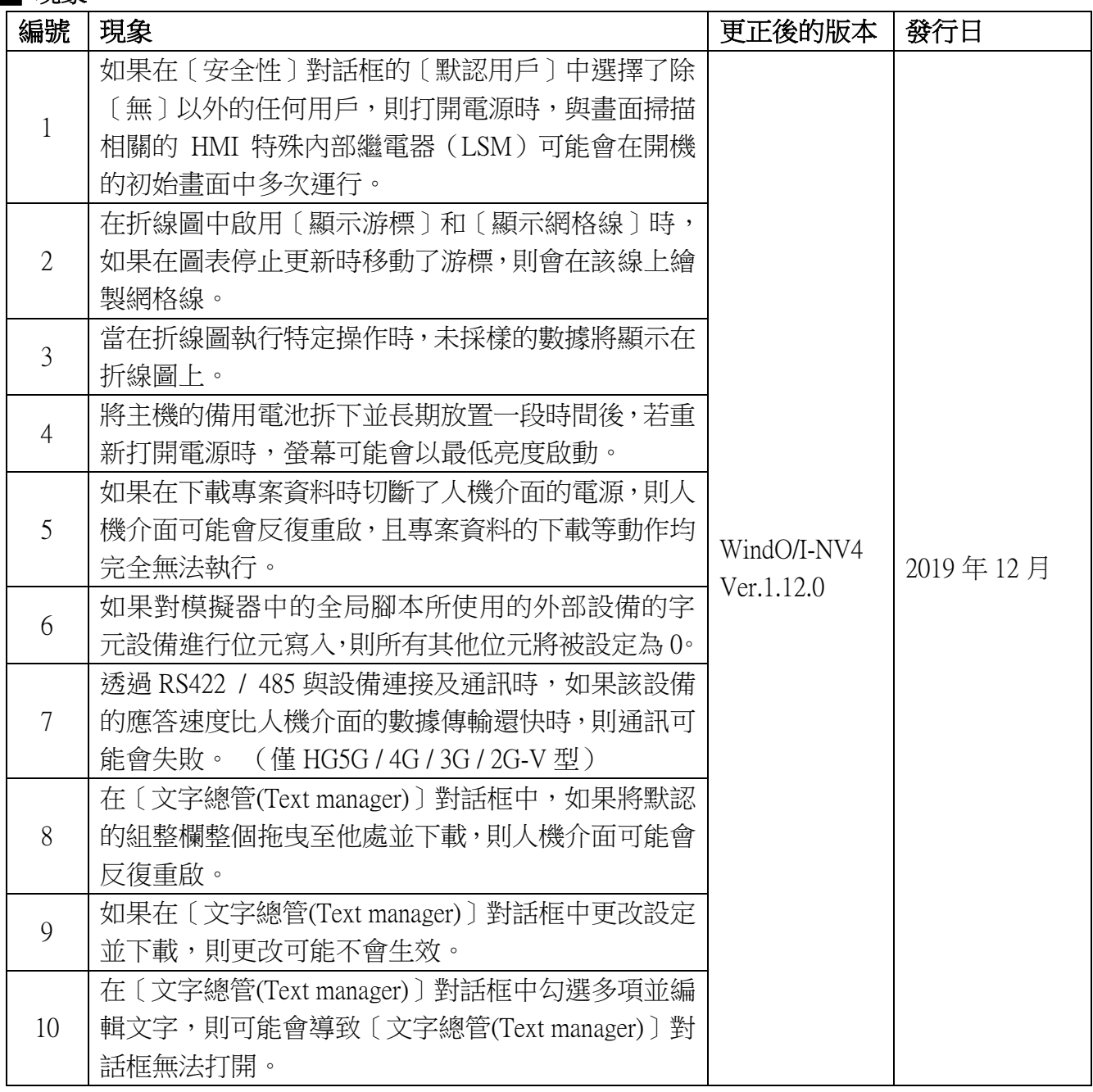

(接下頁)

(第 1 頁/共 32 頁)

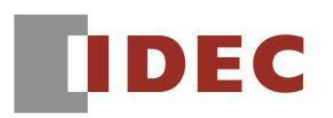

T-2019051

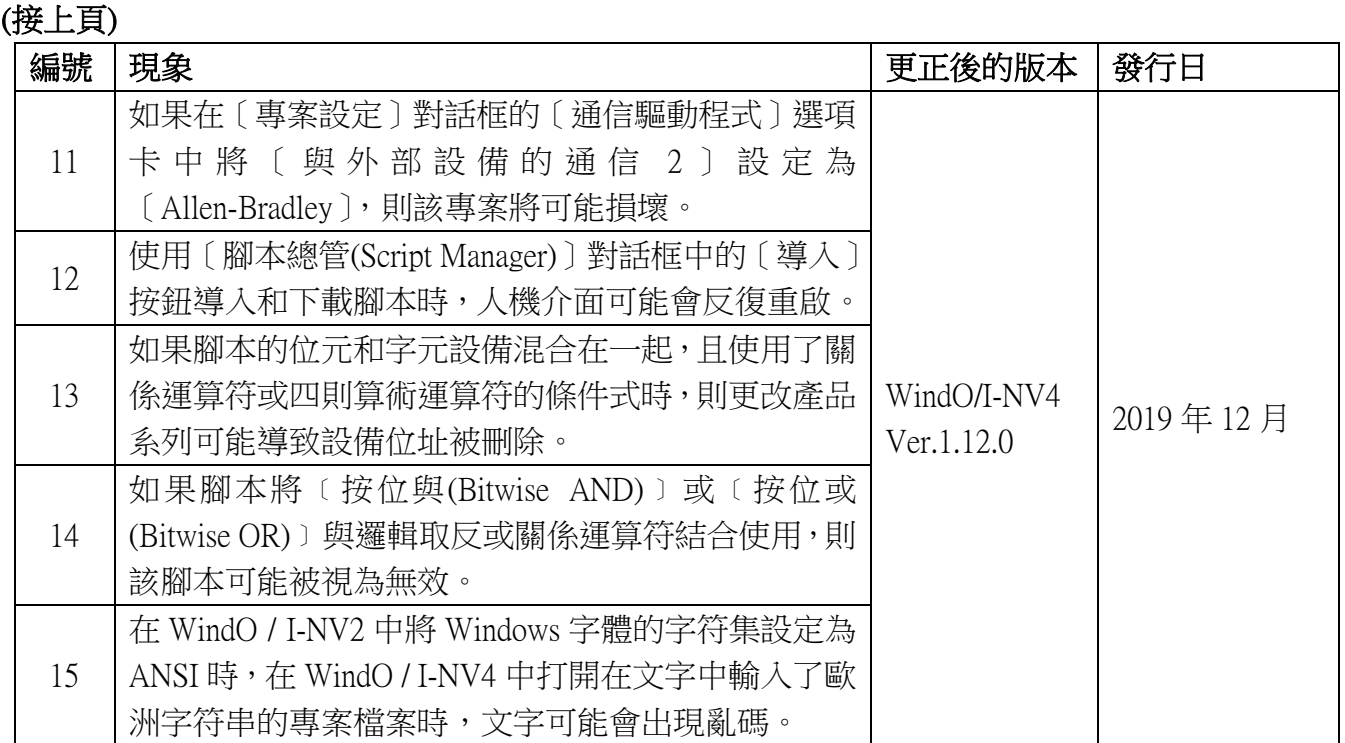

### ■ 長久對策‧對應方式

SW1A 型 Automation Organizer Ver.3.17.0 內所收錄的新版軟體即可對應。

 $\Box$  WindO/I-NV4 Ver.1.12.0

□ HG5G/4G/3G/2G-V 型 可程式人機介面 系統軟體 Ver.4.69

□ HG4G/3G 型 可程式人機介面 系統軟體 Ver.4.69

□ HG2G-5F 型 可程式人機介面 系統軟體 Ver.4.69

□ HG2G-5T 型 可程式人機介面 系統軟體 Ver.4.69

□ HG1G 型 可程式人機介面 系統軟體 Ver.4.69

□ HG1P 型 可程式人機介面 系統軟體 Ver.4.69

請從敝公司網站下載上述版本或比上述版本更新的安裝檔(「10 Automation Organizer 升級版軟 體」),下載後請進行安裝,將軟體升級為最新版。謝謝。 <http://tw.idec.com/zht/download/search.aspx?category=&tab=software>

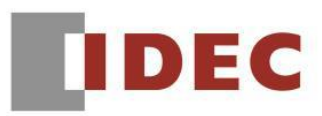

請按照下圖的圖 1,透過 WindO/I-NV4 的 [ 系統情報(Target infomation) ] 畫面來確認您手邊的可 程式人機介面所使用的系統軟體的版本。

步驟:點擊 WindO/I-NV4 的[Online]標籤內的[系統情報(Target infomation)]按鈕。

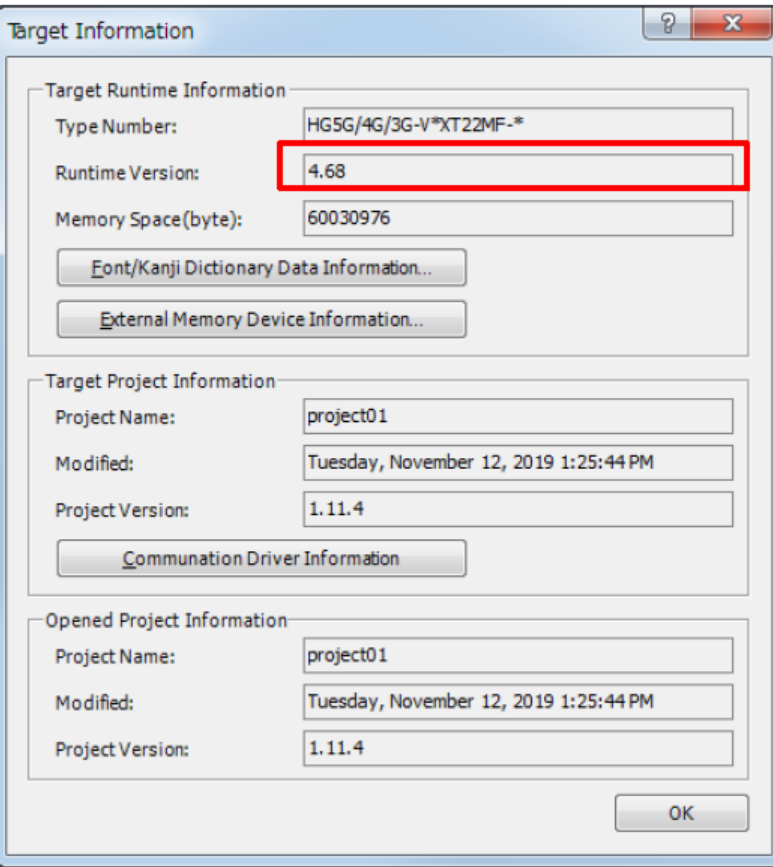

圖 序-1\_[系統情報(Target infomation)]畫面

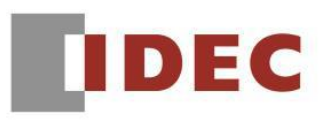

# ■ 現象 1

# 【對象製品】

 $\Box$  WindO/I-NV4 Ver.1.0.0~ Ver.1.11.4 □ HG5G/4G/3G/2G-V 型 可程式人機介面 系統軟體 Ver.4.65~Ver.4.68 □ HG4G/3G 型 可程式人機介面 系統軟體 Ver.4.35~Ver.4.68 □ HG2G-5F 型 可程式人機介面 系統軟體 Ver.4.35~Ver.4.68 □ HG2G-5T 型 可程式人機介面 系統軟體 Ver.4.30~Ver.4.68 □ HG1G 型 可程式人機介面 系統軟體 Ver.4.36~Ver.4.68 □ HG1P 型 可程式人機介面 系統軟體 Ver.4.36~Ver.4.68 (Automation Organizer Ver.3.00~Ver.3.16.2) ‧產品型號: SW1A 型 ※自敝公司網站下載的軟體也屬於本次的異常對象。 使用上述版本的軟體時,以下的機種會發生異常現象。 □ HG5G/4G/3G/2G-V 型 可程式人機介面 型號:HG5G-VFXT22MF-B

- 型號:HG4G-VCXT22MF-B 型號:HG3G-VAXT22MF-\*、HG3G-V8XT22MF-\* 型號:HG2G-V5FT22TF-\*
- □ HG4G/3G 型 可程式人機介面 型號:HG4G-CJT22TF-B, HG4G-CJT22MF-B 型號: HG3G-AJT22TF-\*, HG3G-AJT22MF-\*, HG3G-8JT22TF-\*, HG3G-8JT22MF-\*
- □ HG2G-5F 型 可程式人機介面 型號:HG2G-5FT22TF-\*
- □ HG2G-5T 型 可程式人機介面 型號:HG2G-5TN22TF-\*, HG2G-5TT22TF-\*
- □ HG1G 型 可程式人機介面 型號:HG1G-4VT22TF-\*
- □ HG1P 型 可程式人機介面 型號:HG1P-ST32YBFH-B0 型號:HG1P-ST32ZBFH-B0

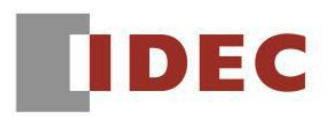

如果在〔安全性〕對話框的〔默認用戶〕中選擇了除〔無〕以外的任何用戶,則打開電源時, 與畫面掃描相關的 HMI 特殊內部繼電器(LSM)可能會在開機的初始畫面中多次運行。 詳情如下:

- LSM1 在第二次掃描和第四次掃描時均變為 1。
- LSM2 在第一次掃描和第三次掃描時均變為 1。
- LSM3 在第一次掃描和第三次掃描時均變為 0。
- LSM8 在第三次掃描後均變為 0。

### 【暫時的對策】

無暫時的對策。請按照本通知函第一頁所記載的對應方式作為永久對策。

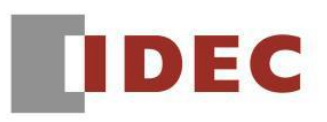

# █ 現象 2

# 【對象製品】

 $\Box$  WindO/I-NV4 Ver.1.0.0~ Ver.1.11.4 □ HG5G/4G/3G/2G-V 型 可程式人機介面 系統軟體 Ver.4.65~Ver.4.68 □ HG4G/3G 型 可程式人機介面 系統軟體 Ver.4.35~Ver.4.68 □ HG2G-5F 型 可程式人機介面 系統軟體 Ver.4.35~Ver.4.68 □ HG2G-5T 型 可程式人機介面 系統軟體 Ver.4.30~Ver.4.68 □ HG1G 型 可程式人機介面 系統軟體 Ver.4.36~Ver.4.68 □ HG1P 型 可程式人機介面 系統軟體 Ver.4.36~Ver.4.68 (Automation Organizer Ver.3.00~Ver.3.16.2) ‧產品型號: SW1A 型 ※自敝公司網站下載的軟體也屬於本次的異常對象。 使用上述版本的軟體時,以下的機種會發生異常現象。 □ HG5G/4G/3G/2G-V 型 可程式人機介面

- 型號:HG5G-VFXT22MF-B 型號:HG4G-VCXT22MF-B 型號:HG3G-VAXT22MF-\*、HG3G-V8XT22MF-\* 型號:HG2G-V5FT22TF-\*
- □ HG4G/3G 型 可程式人機介面 型號:HG4G-CJT22TF-B, HG4G-CJT22MF-B 型號: HG3G-AJT22TF-\*, HG3G-AJT22MF-\*, HG3G-8JT22TF-\*, HG3G-8JT22MF-\*
- □ HG2G-5F 型 可程式人機介面 型號:HG2G-5FT22TF-\*
- □ HG2G-5T 型 可程式人機介面 型號:HG2G-5TN22TF-\*, HG2G-5TT22TF-\*
- □ HG1G 型 可程式人機介面 型號:HG1G-4VT22TF-\*
- □ HG1P 型 可程式人機介面 型號:HG1P-ST32YBFH-B0 型號:HG1P-ST32ZBFH-B0

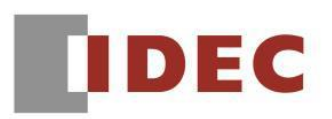

在折線圖中啟用〔顯示游標〕和〔顯示網格線〕時,如果在圖表停止更新時移動了游標,則會 出現如同圖 2-3 所示的畫面,網格線被繪製於該折線上,該折線出現斷線。

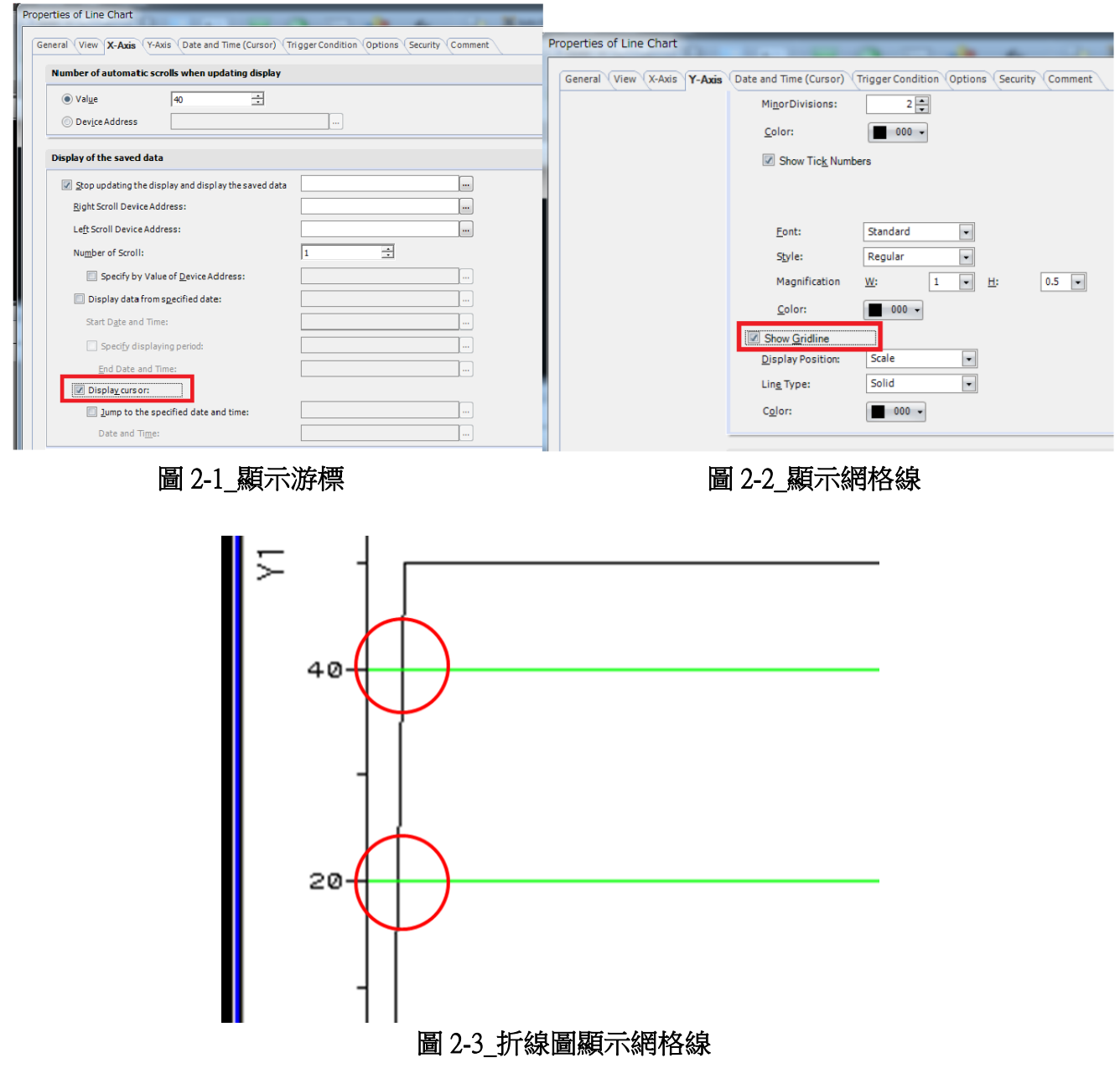

### 【暫時的對策】

無暫時的對策。請按照本通知函第一頁所記載的對應方式作為永久對策。

T-2019051

(第 7 頁/共 32 頁)

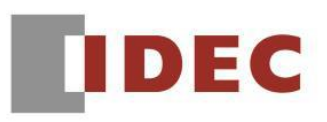

# █ 現象 3

# 【對象製品】

 $\Box$  WindO/I-NV4 Ver.1.0.0~ Ver.1.11.4 □ HG5G/4G/3G/2G-V 型 可程式人機介面 系統軟體 Ver.4.65~Ver.4.68 □ HG4G/3G 型 可程式人機介面 系統軟體 Ver.4.35~Ver.4.68 □ HG2G-5F 型 可程式人機介面 系統軟體 Ver.4.35~Ver.4.68 □ HG2G-5T 型 可程式人機介面 系統軟體 Ver.4.30~Ver.4.68 □ HG1G 型 可程式人機介面 系統軟體 Ver.4.36~Ver.4.68 □ HG1P 型 可程式人機介面 系統軟體 Ver.4.36~Ver.4.68 (Automation Organizer Ver.3.00~Ver.3.16.2) ‧產品型號: SW1A 型 ※自敝公司網站下載的軟體也屬於本次的異常對象。 使用上述版本的軟體時,以下的機種會發生異常現象。 □ HG5G/4G/3G/2G-V 型 可程式人機介面 型號:HG5G-VFXT22MF-B 型號:HG4G-VCXT22MF-B 型號:HG3G-VAXT22MF-\*、HG3G-V8XT22MF-\*

- □ HG4G/3G 型 可程式人機介面 型號:HG4G-CJT22TF-B, HG4G-CJT22MF-B 型號: HG3G-AJT22TF-\*, HG3G-AJT22MF-\*, HG3G-8JT22TF-\*, HG3G-8JT22MF-\*
- □ HG2G-5F 型 可程式人機介面 型號:HG2G-5FT22TF-\*

型號:HG2G-V5FT22TF-\*

- □ HG2G-5T 型 可程式人機介面 型號:HG2G-5TN22TF-\*, HG2G-5TT22TF-\*
- □ HG1G 型 可程式人機介面 型號:HG1G-4VT22TF-\*
- □ HG1P 型 可程式人機介面 型號:HG1P-ST32YBFH-B0 型號:HG1P-ST32ZBFH-B0

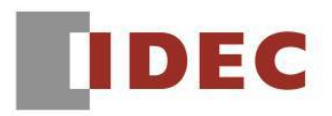

當在折線圖執行以下操作時,未採樣的數據將顯示在折線圖上。 關於執行各操作時發生的現象請分別參照圖 3-1、圖 3-2。

- 在折線圖停止更新時,進行資料的採樣

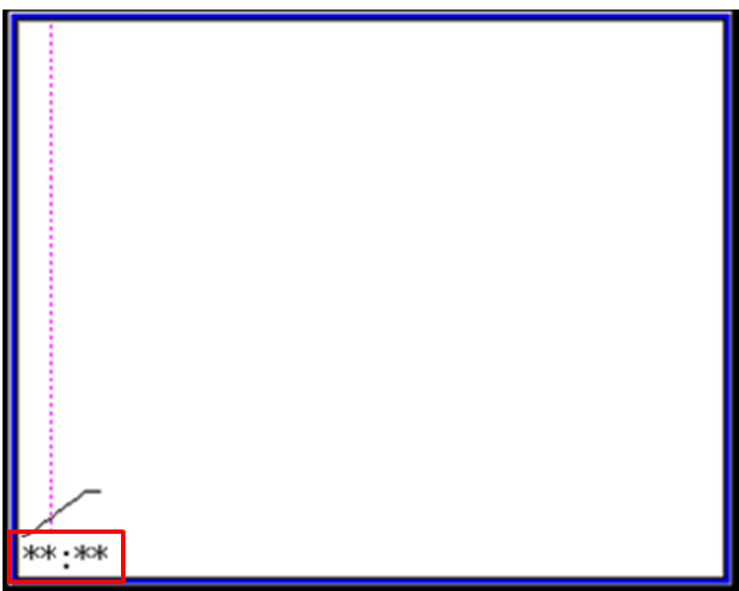

圖 3-1\_日期資料將被顯示為「\*\*:\*\*」

- 在變更顯示點數後移動游標

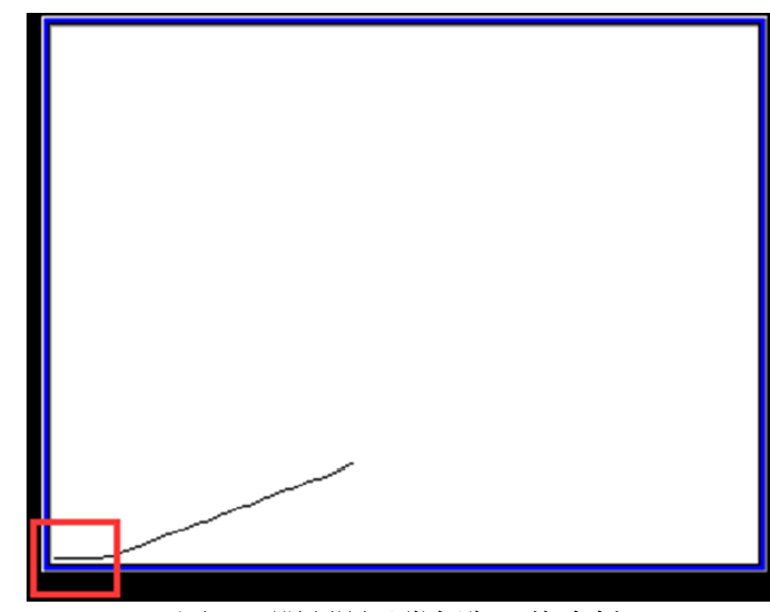

圖 3-2\_開頭顯示幾個為 0 的資料

# 【暫時的對策】

無暫時的對策。請按照本通知函第一頁所記載的對應方式作為永久對策。

(第 9 頁/共 32 頁)

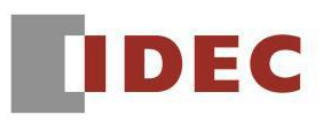

#### █ 現象 4 【對象製品】

# $\Box$  WindO/I-NV4 Ver.1.0.0~ Ver.1.11.4

- □ HG5G/4G/3G/2G-V 型 可程式人機介面 系統軟體 Ver.4.65~Ver.4.68
- □ HG2G-5T 型 可程式人機介面 系統軟體 Ver.4.30~Ver.4.68
- □ HG1G 型 可程式人機介面 系統軟體 Ver.4.36~Ver.4.68
- □ HG1P 型 可程式人機介面 系統軟體 Ver.4.36~Ver.4.68

(Automation Organizer Ver.3.00~Ver.3.16.2)

- ‧產品型號: SW1A 型 ※自敝公司網站下載的軟體也屬於本次的異常對象。
- 使用上述版本的軟體時,以下的機種會發生異常現象。
	- □ HG5G/4G/3G/2G-V 型 可程式人機介面 型號:HG5G-VFXT22MF-B 型號:HG4G-VCXT22MF-B 型號:HG3G-VAXT22MF-\*、HG3G-V8XT22MF-\* 型號:HG2G-V5FT22TF-\*
	- □ HG2G-5T 型 可程式人機介面 型號:HG2G-5TN22TF-\*, HG2G-5TT22TF-\*
	- □ HG1G 型 可程式人機介面 型號:HG1G-4VT22TF-\*
	- □ HG1P 型 可程式人機介面 型號: HG1P-ST32YBFH-B0 型號:HG1P-ST32ZBFH-B0

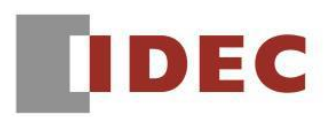

將主機的備用電池拆下並長期放置一段時間後,若重新打開電源時,螢幕可能會以最低亮度啟 動。

上述的長期指的是比備份數據保證保留時間還更長的時間。詳情請參閱在 WindO / I-NV4 用戶手 冊的〔MICRO / I 規格〕中各機種的〔維護和檢查 > 關於備份電池的更換〕。

• Replacing the Backup Battery

A backup battery is built into the HG5G/4G/3G/2G-V to retain the internal backup data (log data, keep resister, and keep relay) and clock data.

When the "Replace the battery" message is displayed, replace the backup battery by following the procedure below. When the "Battery level LOW" message is displayed, replace the battery immediately; otherwise, the backup data and clock data may be lost.

Whether or not to display the reminder message for battery replacement can be specified with the configuration software. Refer to Chapter 4 "3.1 System Tab" on page 4-25 for details.

1 Remove the battery holder cover.

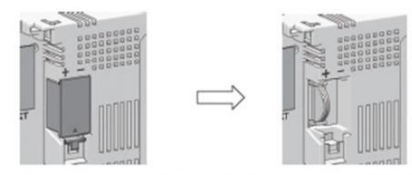

2 Turn on the power to the HG5G/4G/3G/2G-V, wait for approximately one minute, and then turn off the power again.

 $\odot$ 

After turning off the power to the HG5G/4G/3G/2G-V in step 2, complete the steps through 4 within 30 seconds to replace the battery without losing the backup data and clock data. However, it is recommended that the backup data be transferred to flash memory as a precautionary measure. For the procedure to transfer the data to flash memory, refer to Chapter 33 "Internal Devices" on page 33-1. If it is not necessary to save the data, step 2 can be skipped.

### 圖 4-1 關於備用電池的更換(HG5G/4G/3G/2G-V 型)

# 【暫時的對策】

無暫時的對策。請按照本通知函第一頁所記載的對應方式作為永久對策。

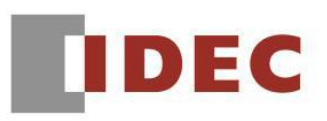

# █ 現象 5

# 【對象製品】

 $\Box$  WindO/I-NV4 Ver.1.0.0~ Ver.1.11.4 □ HG5G/4G/3G/2G-V 型 可程式人機介面 系統軟體 Ver.4.65~Ver.4.68 □ HG4G/3G 型 可程式人機介面 系統軟體 Ver.4.35~Ver.4.68 □ HG2G-5F 型 可程式人機介面 系統軟體 Ver.4.35~Ver.4.68 □ HG2G-5T 型 可程式人機介面 系統軟體 Ver.4.30~Ver.4.68 □ HG1G 型 可程式人機介面 系統軟體 Ver.4.36~Ver.4.68 □ HG1P 型 可程式人機介面 系統軟體 Ver.4.36~Ver.4.68 (Automation Organizer Ver.3.00~Ver.3.16.2) ‧產品型號: SW1A 型 ※自敝公司網站下載的軟體也屬於本次的異常對象。 使用上述版本的軟體時,以下的機種會發生異常現象。 □ HG5G/4G/3G/2G-V 型 可程式人機介面 型號:HG5G-VFXT22MF-B 型號:HG4G-VCXT22MF-B 型號:HG3G-VAXT22MF-\*、HG3G-V8XT22MF-\*

- 型號:HG2G-V5FT22TF-\*
- □ HG4G/3G 型 可程式人機介面 型號:HG4G-CJT22TF-B, HG4G-CJT22MF-B 型號: HG3G-AJT22TF-\*, HG3G-AJT22MF-\*, HG3G-8JT22TF-\*, HG3G-8JT22MF-\*
- □ HG2G-5F 型 可程式人機介面 型號:HG2G-5FT22TF-\*
- □ HG2G-5T 型 可程式人機介面 型號:HG2G-5TN22TF-\*, HG2G-5TT22TF-\*
- □ HG1G 型 可程式人機介面 型號:HG1G-4VT22TF-\*
- □ HG1P 型 可程式人機介面 型號:HG1P-ST32YBFH-B0 型號:HG1P-ST32ZBFH-B0

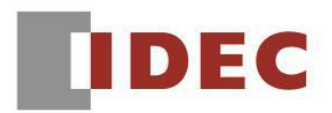

如果在下載專案資料時切斷了人機介面的電源,則人機介面可能會反復重啟,且專案資料的下 載等動作均完全無法執行。

依切斷人機介面本體電源的時間點而異,有時前述現象並不會發生。

## 【暫時的對策】

無暫時的對策。請按照本通知函第一頁所記載的對應方式作為永久對策。

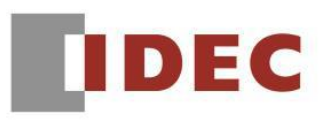

# █ 現象 6

# 【對象製品】

- $\Box$  WindO/I-NV4 Ver.1.8.0~ Ver.1.11.4
- □ HG5G/4G/3G/2G-V 型 可程式人機介面 模擬器
- □ HG4G/3G 型 可程式人機介面 模擬器
- □ HG2G-5F 型 可程式人機介面 模擬器
- □ HG2G-5T 型 可程式人機介面 模擬器
- □ HG1G 型 可程式人機介面 模擬器
- □ HG1P 型 可程式人機介面 模擬器
	- (Automation Organizer Ver.3.11.0~Ver.3.16.2)
	- ‧產品型號: SW1A 型 ※自敝公司網站下載的軟體也屬於本次的異常對象。

使用上述版本的軟體時,若選擇以下機種執行模擬器的話將發生異常現象。

- □ HG5G/4G/3G/2G-V 型 可程式人機介面
	- 型號:HG5G-VFXT22MF-B
	- 型號:HG4G-VCXT22MF-B
	- 型號:HG3G-VAXT22MF-\*、HG3G-V8XT22MF-\*
	- 型號:HG2G-V5FT22TF-\*
- □ HG4G/3G 型 可程式人機介面 型號:HG4G-CJT22TF-B, HG4G-CJT22MF-B 型號: HG3G-AJT22TF-\*, HG3G-AJT22MF-\*, HG3G-8JT22TF-\*, HG3G-8JT22MF-\*
- □ HG2G-5F 型 可程式人機介面 型號:HG2G-5FT22TF-\*
- □ HG2G-5T 型 可程式人機介面 型號:HG2G-5TN22TF-\*, HG2G-5TT22TF-\*
- □ HG1G 型 可程式人機介面 型號:HG1G-4VT22TF-\*
- □ HG1P 型 可程式人機介面 型號: HG1P-ST32YBFH-B0 型號:HG1P-ST32ZBFH-B0

(第 14 頁/共 32 頁)

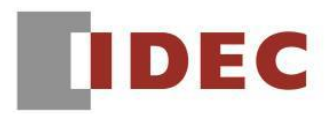

如果對模擬器中的全局腳本所使用的外部設備的字元設備進行位元寫入,則所有其他位元將被 設定為 0。

# 【暫時的對策】

無暫時的對策。請按照本通知函第一頁所記載的對應方式作為永久對策。

(第 15 頁/共 32 頁)

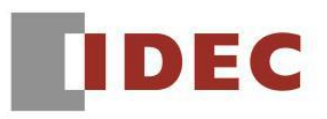

#### █ 現象 7 【對象製品】

- □ WindO/I-NV4 Ver.1.11.1~ Ver.1.11.4
- □ HG5G/4G/3G/2G-V 型 可程式人機介面 系統軟體 Ver.4.65~Ver.4.68 (Automation Organizer Ver.3.15.1~Ver.3.16.2)
	- ‧產品型號: SW1A 型 ※自敝公司網站下載的軟體也屬於本次的異常對象。

使用上述版本的軟體時,以下的機種會發生異常現象。

 □ HG5G/4G/3G/2G-V 型 可程式人機介面 型號:HG5G-VFXT22MF-B 型號:HG4G-VCXT22MF-B 型號:HG3G-VAXT22MF-\*、HG3G-V8XT22MF-\* 型號:HG2G-V5FT22TF-\*

# 【現象】

透過 RS422 / 485 與設備連接及通訊時,如果該設備的應答速度比人機介面的數據傳輸還快時, 則通訊可能會失敗。 (僅 HG5G / 4G / 3G / 2G-V 型)

# 【暫時的對策】

無暫時的對策。請按照本通知函第一頁所記載的對應方式作為永久對策。

█ 現象 8 【對象製品】

- □ WindO/I-NV4 Ver.1.0.0~ Ver.1.11.4 (Automation Organizer Ver.3.00~Ver.3.16.2) ‧產品型號: SW1A 型 ※自敝公司網站下載的軟體也屬於本次的異常對象。
- 使用上述版本的軟體時,以下的機種會發生異常現象。 □ HG5G/4G/3G/2G-V 型 可程式人機介面 型號:HG5G-VFXT22MF-B 型號:HG4G-VCXT22MF-B 型號:HG3G-VAXT22MF-\*、HG3G-V8XT22MF-\* 型號:HG2G-V5FT22TF-\*
	- □ HG4G/3G 型 可程式人機介面 型號:HG4G-CJT22TF-B, HG4G-CJT22MF-B 型號: HG3G-AJT22TF-\*, HG3G-AJT22MF-\*, HG3G-8JT22TF-\*, HG3G-8JT22MF-\*
	- □ HG2G-5F 型 可程式人機介面 型號:HG2G-5FT22TF-\*
	- □ HG2G-5T 型 可程式人機介面 型號:HG2G-5TN22TF-\*, HG2G-5TT22TF-\*
	- □ HG1G 型 可程式人機介面 型號:HG1G-4VT22TF-\*
	- □ HG1P 型 可程式人機介面 型號:HG1P-ST32YBFH-B0 型號:HG1P-ST32ZBFH-B0

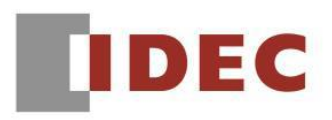

在 (文字總管(Text manager)〕對話框中, 如果將默認的組整欄整個拖曳至他處, 並將編號由 1 以外的號碼變更為1之後,儲存專案檔案然後下載的話,人機介面可能會反復重啟。

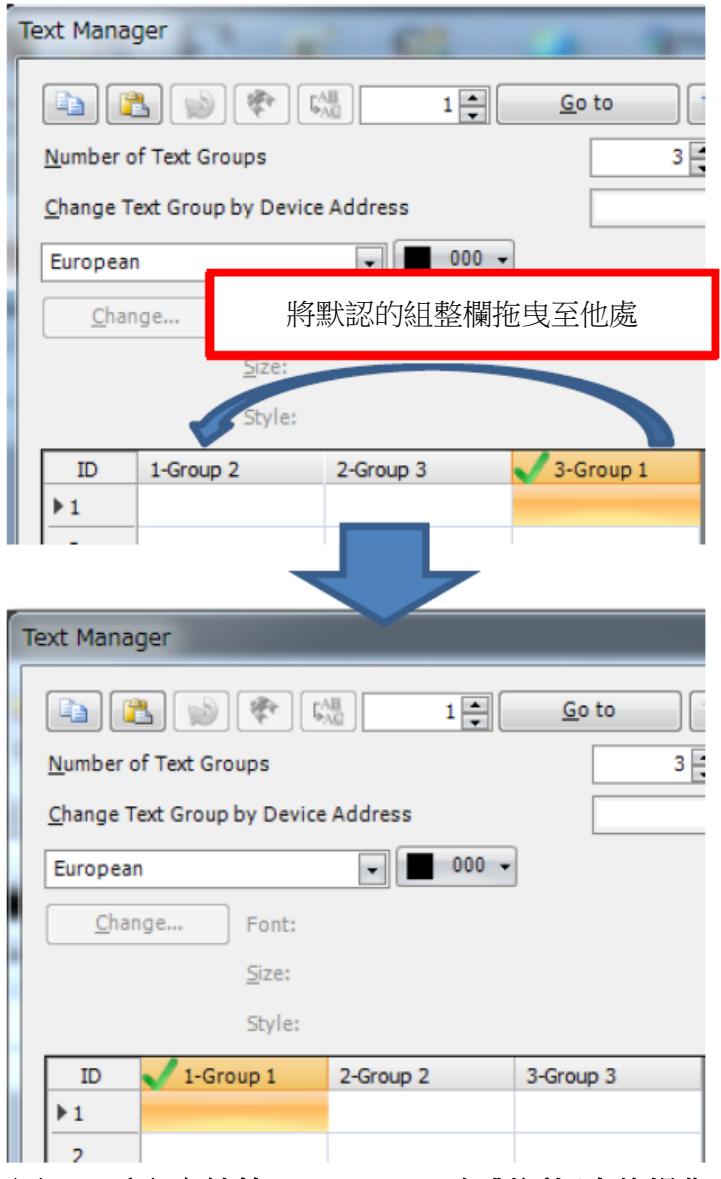

圖 8-1\_〔文字總管(Text manager)〕對話框中的操作

### 【暫時的對策】

打開〔文字總管(Text manager)〕對話框,右鍵單擊第一欄以外的標題列,並將其設定為默認組。 然後右鍵單擊第一欄的標題列並將其設定為默認組。

T-2019051

(第 18 頁/共 32 頁)

█ 現象 9 【對象製品】

- □ WindO/I-NV4 Ver.1.9.1~ Ver.1.11.4 (Automation Organizer Ver.3.12.1~Ver.3.16.2) ‧產品型號: SW1A 型 ※自敝公司網站下載的軟體也屬於本次的異常對象。
- 使用上述版本的軟體時,以下的機種會發生異常現象。 □ HG5G/4G/3G/2G-V 型 可程式人機介面 型號:HG5G-VFXT22MF-B 型號:HG4G-VCXT22MF-B 型號:HG3G-VAXT22MF-\*、HG3G-V8XT22MF-\* 型號:HG2G-V5FT22TF-\*
	- □ HG4G/3G 型 可程式人機介面 型號:HG4G-CJT22TF-B, HG4G-CJT22MF-B 型號: HG3G-AJT22TF-\*, HG3G-AJT22MF-\*, HG3G-8JT22TF-\*, HG3G-8JT22MF-\*
	- □ HG2G-5F 型 可程式人機介面 型號:HG2G-5FT22TF-\*
	- □ HG2G-5T 型 可程式人機介面 型號:HG2G-5TN22TF-\*, HG2G-5TT22TF-\*
	- □ HG1G 型 可程式人機介面 型號:HG1G-4VT22TF-\*
	- □ HG1P 型 可程式人機介面 型號: HG1P-ST32YBFH-B0 型號:HG1P-ST32ZBFH-B0

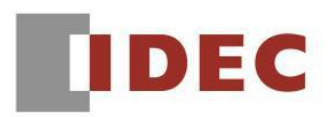

如果在〔文字總管(Text manager)〕對話框中將設定為 Windows 字型的儲存格複製貼上至其他儲 存格後並編輯文字,則即使下載該專案檔案,您先前已編輯的文字將不會顯示於人機介面。

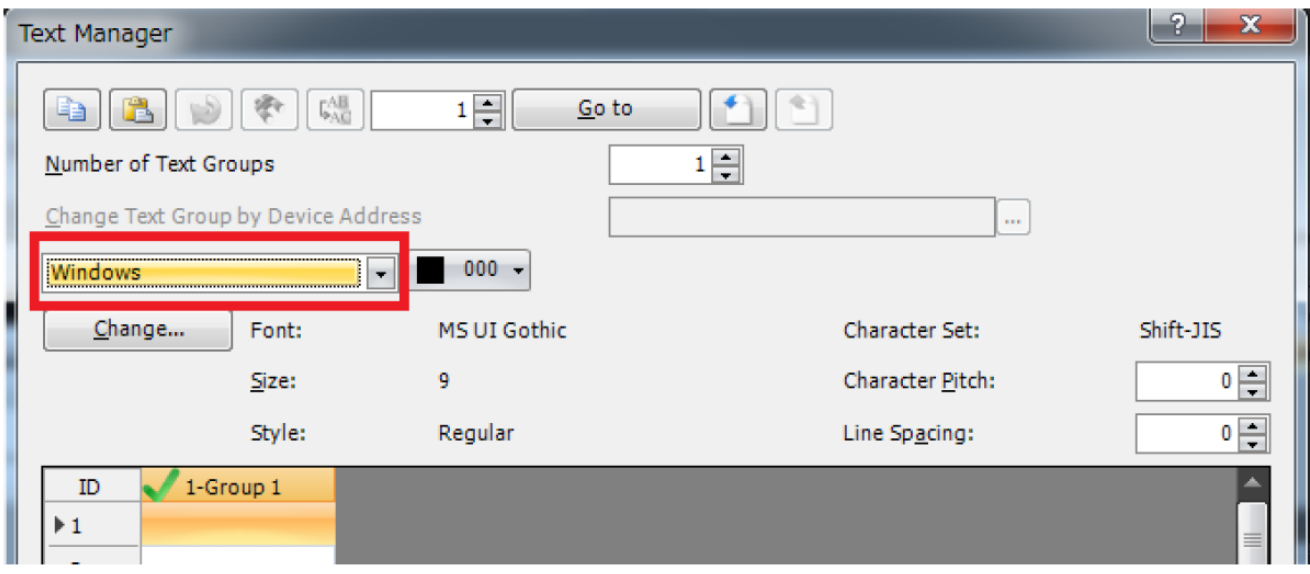

圖 9-1\_〔文字總管(Text manager)〕對話框中被設定為 Windows 字型的儲存格

# 【暫時的對策】

先儲存專案檔案後再打開,開啟〔文字總管(Text manager)〕對話框,然後按〔OK〕鍵。

T-2019051

### █ 現象 10 【對象製品】

- □ WindO/I-NV4 Ver.1.0.0~ Ver.1.11.4 (Automation Organizer Ver.3.00~Ver.3.16.2) ‧產品型號: SW1A 型 ※自敝公司網站下載的軟體也屬於本次的異常對象。
- 使用上述版本的軟體時,以下的機種會發生異常現象。 □ HG5G/4G/3G/2G-V 型 可程式人機介面 型號:HG5G-VFXT22MF-B 型號:HG4G-VCXT22MF-B 型號:HG3G-VAXT22MF-\*、HG3G-V8XT22MF-\* 型號:HG2G-V5FT22TF-\*
	- □ HG4G/3G 型 可程式人機介面 型號:HG4G-CJT22TF-B, HG4G-CJT22MF-B 型號: HG3G-AJT22TF-\*, HG3G-AJT22MF-\*, HG3G-8JT22TF-\*, HG3G-8JT22MF-\*
	- □ HG2G-5F 型 可程式人機介面 型號:HG2G-5FT22TF-\*
	- □ HG2G-5T 型 可程式人機介面 型號:HG2G-5TN22TF-\*, HG2G-5TT22TF-\*
	- □ HG1G 型 可程式人機介面 型號:HG1G-4VT22TF-\*
	- □ HG1P 型 可程式人機介面 型號: HG1P-ST32YBFH-B0 型號:HG1P-ST32ZBFH-B0

(第 21 頁/共 32 頁)

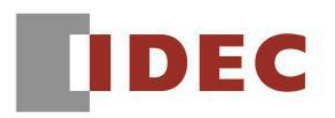

在 (文字總管(Text manager))對話框中勾選多項字型設定相異的儲存格,然後編輯文字的話, 則被編輯的儲存格其字型設定將變成空白。此時,若點擊〔OK〕鍵,〔文字總管(Text manager)〕 對話框將變成無法開啟。

另,若將發生前述狀況的專案程式儲存後,該專案程式將變成無法開啟。

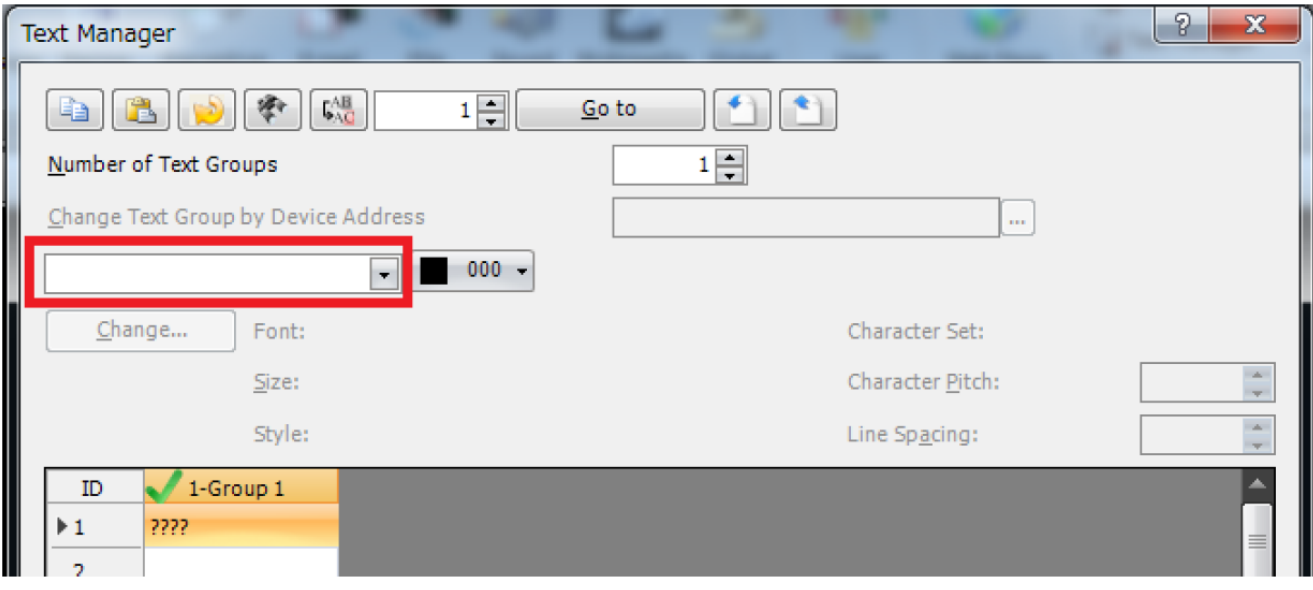

圖 10-1\_〔文字總管(Text manager)〕對話框中的字型設定將變成空白

### 【暫時的對策】

無暫時的對策。請按照本通知函第一頁所記載的對應方式作為永久對策。

■ 現象 11 【對象製品】

- □ WindO/I-NV4 Ver.1.0.0~ Ver.1.11.4 (Automation Organizer Ver.3.00~Ver.3.16.2) ‧產品型號: SW1A 型 ※自敝公司網站下載的軟體也屬於本次的異常對象。
- 使用上述版本的軟體時,以下的機種會發生異常現象。 □ HG5G/4G/3G/2G-V 型 可程式人機介面 型號:HG5G-VFXT22MF-B 型號:HG4G-VCXT22MF-B 型號:HG3G-VAXT22MF-\*、HG3G-V8XT22MF-\* 型號:HG2G-V5FT22TF-\*
	- □ HG4G/3G 型 可程式人機介面 型號:HG4G-CJT22TF-B, HG4G-CJT22MF-B 型號: HG3G-AJT22TF-\*, HG3G-AJT22MF-\*, HG3G-8JT22TF-\*, HG3G-8JT22MF-\*
	- □ HG2G-5F 型 可程式人機介面 型號:HG2G-5FT22TF-\*
	- □ HG2G-5T 型 可程式人機介面 型號:HG2G-5TN22TF-\*, HG2G-5TT22TF-\*
	- □ HG1G 型 可程式人機介面 型號:HG1G-4VT22TF-\*
	- □ HG1P 型 可程式人機介面 型號: HG1P-ST32YBFH-B0 型號:HG1P-ST32ZBFH-B0

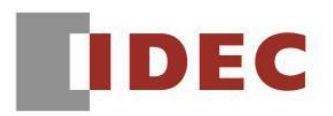

若滿足以下條件 1~3 時,當儲存專案檔案後再次開啟時,則 Emerson ROC Protocol .Allen-Bradley Logix Native Tag (Ethernet)的設備位址的設定將被刪除。

另,若滿足以下條件 1~4 時,當儲存專案檔案後再次開啟的話,則專案檔案將變得無法正常開 啟。

- 條件 1:〔標籤編輯器〕對話框的〔設備位址的表示格式〕的設定選用了〔Allen-Bradley〕格式。
- 條件2:「專案設定〕對話框的〔通信驅動程式〕標籤內,〔與外部設備的通信 2〕設定為 〔Allen-Bradley〕,而〔與外部設備的通信4〕設定為〔Allen-Bradley (Allen-Bradley Logix Native Tag (Ethernet)以外)〕或〔Allen-Bradley〕以外的選項。
- 條件3:專案檔案內設定不包含〔與外部設備的通信4〕的「/ (斜槓)」的外部連接設備位址。
- 條件4:專案檔案內設定了〔與外部設備的通信4〕的 Emerson ROC Protocol 及 Allen-Bradley Logix Native Tag (Ethernet)以外的外部連接設備位址。

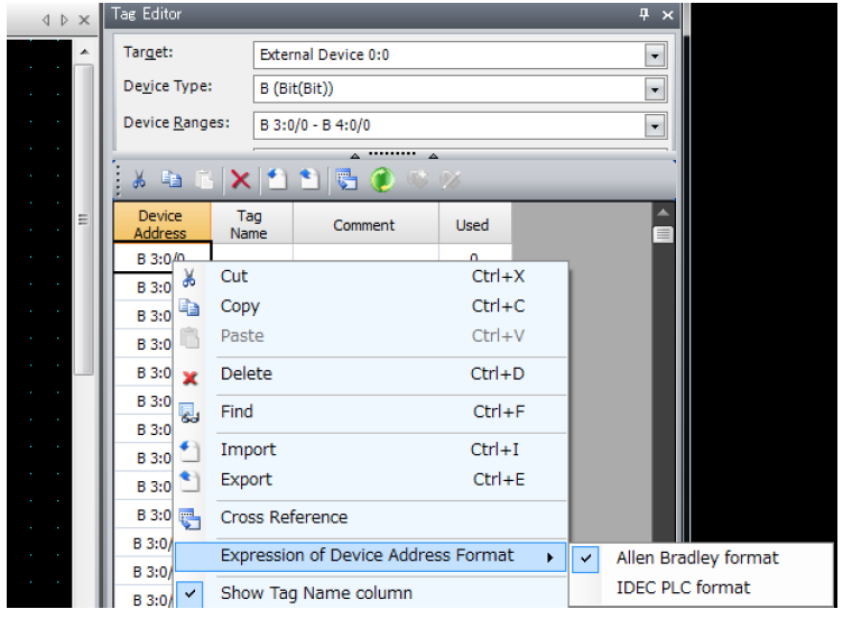

圖 11-1 〔標籤編輯器〕對話框的〔設備位址的表示格式〕設定

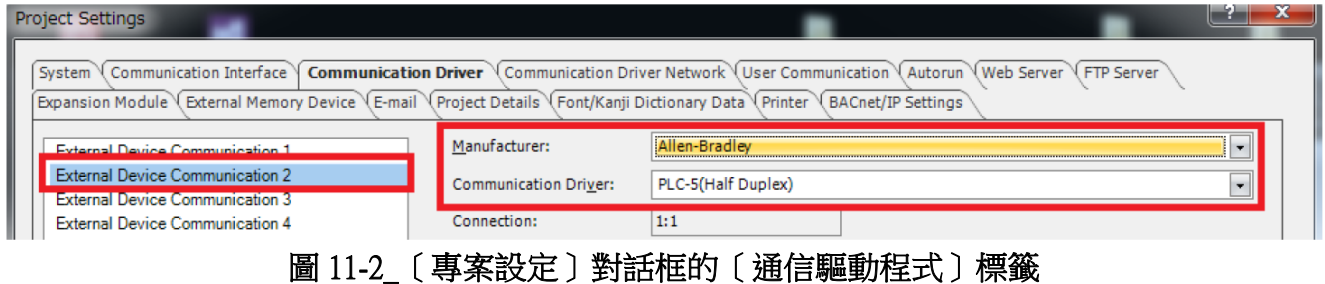

### 【暫時的對策】

在〔專案設定〕對話框中將〔與外部設備的通信 2〕設定為〔Allen-Bradley〕時,請勿同時使用 〔與外部設備的通信 4〕,而要使用〔與外部設備的通信 1〕或 使用〔與外部設備的通信 3〕。

(第 24 頁/共 32 頁)

### ■ 現象 12 【對象製品】

- □ WindO/I-NV4 Ver.1.11.1~ Ver.1.11.4 (Automation Organizer Ver.3.15.1~Ver.3.16.2) ‧產品型號: SW1A 型 ※自敝公司網站下載的軟體也屬於本次的異常對象。
- 使用上述版本的軟體時,以下的機種會發生異常現象。 □ HG5G/4G/3G/2G-V 型 可程式人機介面
	- 型號:HG5G-VFXT22MF-B 型號:HG4G-VCXT22MF-B 型號:HG3G-VAXT22MF-\*、HG3G-V8XT22MF-\* 型號:HG2G-V5FT22TF-\*
	- □ HG4G/3G 型 可程式人機介面 型號:HG4G-CJT22TF-B, HG4G-CJT22MF-B 型號: HG3G-AJT22TF-\*, HG3G-AJT22MF-\*, HG3G-8JT22TF-\*, HG3G-8JT22MF-\*
	- □ HG2G-5F 型 可程式人機介面 型號:HG2G-5FT22TF-\*
	- □ HG2G-5T 型 可程式人機介面 型號:HG2G-5TN22TF-\*, HG2G-5TT22TF-\*
	- □ HG1G 型 可程式人機介面 型號:HG1G-4VT22TF-\*
	- □ HG1P 型 可程式人機介面 型號: HG1P-ST32YBFH-B0 型號:HG1P-ST32ZBFH-B0

(第 25 頁/共 32 頁)

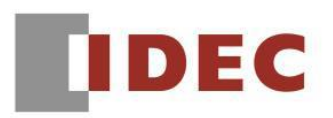

#### T-2019051

### 【現象】

使用〔腳本總管(Script Manager)〕對話框中的〔導入〕按鈕導入腳本的話,當下載該專案檔案時, 人機介面可能會反復重啟。

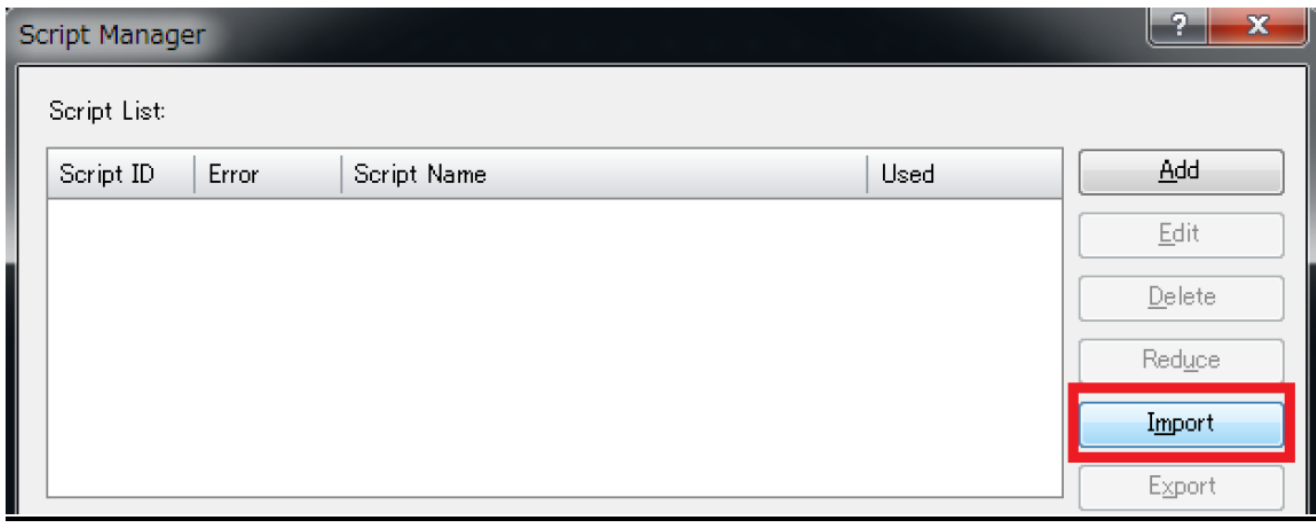

圖 12-1\_〔腳本總管(Script Manager)〕對話框中的〔導入〕按鈕

# 【暫時的對策】

請先開啟專案檔案,然後再儲存並下載。

### ■ 現象 13 【對象製品】

- □ WindO/I-NV4 Ver.1.1.0~ Ver.1.11.4 (Automation Organizer Ver.3.2.1~Ver.3.16.2) ‧產品型號: SW1A 型 ※自敝公司網站下載的軟體也屬於本次的異常對象。
- 使用上述版本的軟體時,以下的機種會發生異常現象。 □ HG5G/4G/3G/2G-V 型 可程式人機介面 型號:HG5G-VFXT22MF-B 型號:HG4G-VCXT22MF-B
	- 型號:HG3G-VAXT22MF-\*、HG3G-V8XT22MF-\*
	- 型號:HG2G-V5FT22TF-\*
	- □ HG4G/3G 型 可程式人機介面 型號:HG4G-CJT22TF-B, HG4G-CJT22MF-B 型號: HG3G-AJT22TF-\*, HG3G-AJT22MF-\*, HG3G-8JT22TF-\*, HG3G-8JT22MF-\*
	- □ HG2G-5F 型 可程式人機介面 型號:HG2G-5FT22TF-\*
	- □ HG2G-5T 型 可程式人機介面 型號:HG2G-5TN22TF-\*, HG2G-5TT22TF-\*
	- □ HG1G 型 可程式人機介面 型號:HG1G-4VT22TF-\*
	- □ HG1P 型 可程式人機介面 型號: HG1P-ST32YBFH-B0 型號:HG1P-ST32ZBFH-B0

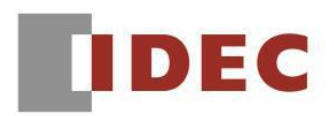

如果腳本中的〔if〕語句或〔while〕語句的條件式混合了位元設備和字元設備,且使用了關係運 算符(>,<,>=,<=)或四則算術運算符(+,-,\*, /,%),則當執行以下操作時,設備中 的位元設備位址可能會被刪除:

- ‧ 變更機種
- ‧ 從另外的 WindO/I-NV4 複製貼上包括腳本指令或腳本的多按鈕(Multi-button), 或著是包括腳本的多指令(Multi-Command)。
- ‧ 變更通信驅動程式

此時,若打算下載專案程式的話,將會被判斷為不正確的腳本而無法下載。

(舉例) 輸入以下的腳本,然後變更機種的話,「LM 0000」將被刪除。

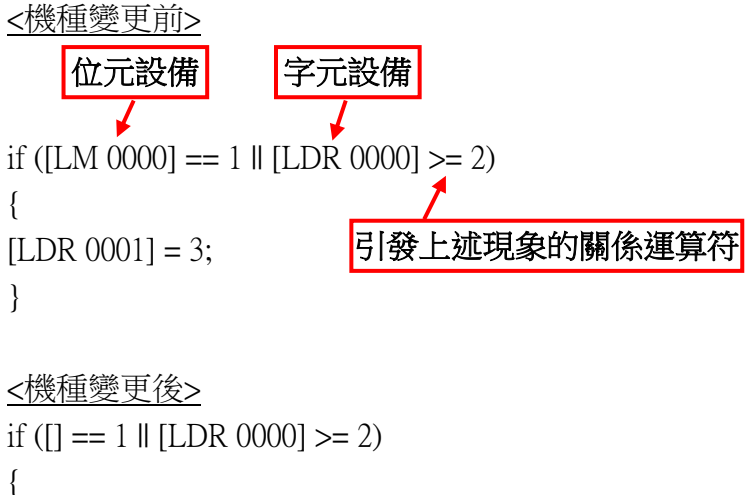

 $[LDR 0001] = 3;$ }

### 【暫時的對策】

無暫時的對策。請按照本通知函第一頁所記載的對應方式作為永久對策。

(第 28 頁/共 32 頁)

█ 現象 14 【對象製品】

- □ WindO/I-NV4 Ver.1.0.0~ Ver.1.11.4 (Automation Organizer Ver.3.00~Ver.3.16.2) ‧產品型號: SW1A 型 ※自敝公司網站下載的軟體也屬於本次的異常對象。
- 使用上述版本的軟體時,以下的機種會發生異常現象。 □ HG5G/4G/3G/2G-V 型 可程式人機介面 型號:HG5G-VFXT22MF-B 型號:HG4G-VCXT22MF-B 型號:HG3G-VAXT22MF-\*、HG3G-V8XT22MF-\* 型號:HG2G-V5FT22TF-\*
	- □ HG4G/3G 型 可程式人機介面 型號:HG4G-CJT22TF-B, HG4G-CJT22MF-B 型號: HG3G-AJT22TF-\*, HG3G-AJT22MF-\*, HG3G-8JT22TF-\*, HG3G-8JT22MF-\*
	- □ HG2G-5F 型 可程式人機介面 型號:HG2G-5FT22TF-\*
	- □ HG2G-5T 型 可程式人機介面 型號:HG2G-5TN22TF-\*, HG2G-5TT22TF-\*
	- □ HG1G 型 可程式人機介面 型號:HG1G-4VT22TF-\*
	- □ HG1P 型 可程式人機介面 型號: HG1P-ST32YBFH-B0 型號:HG1P-ST32ZBFH-B0

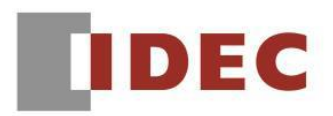

如果在腳本的單一條件式中使用〔按位或(|)〕或〔按位與(&)〕,並與以下任一運算符結合使 用,則認為該腳本無效,無法下載項目文件。

- ‧邏輯反轉(!)
- •關係運算符(>、<、>=、<=)

#### (舉例) 以下的腳本將被判斷為不正確。

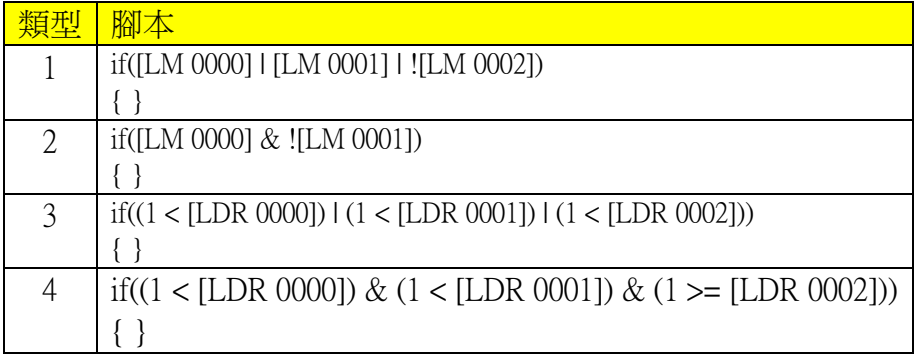

# 【暫時的對策】

使用位元反轉(〜)而不是使用邏輯反轉(!)。

或是,先將條件式的結果暫時先存儲在另一個設備位址後,再使用於條件式。

### (舉例) 使用位元反轉(〜)而不是使用邏輯反轉(!)。

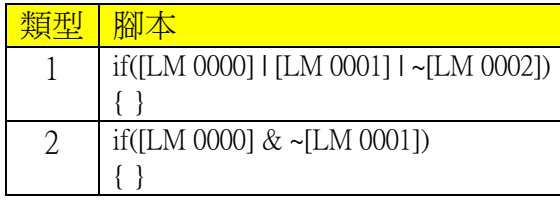

(舉例) 先將條件式的結果暫時先存儲在另一個設備位址後,再使用於條件式。

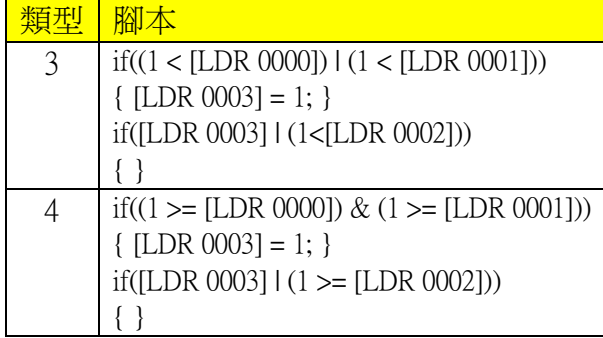

### ■ 現象 15 【對象製品】

- □ WindO/I-NV4 Ver.1.0.0~ Ver.1.11.4 (Automation Organizer Ver.3.00~Ver.3.16.2) ‧產品型號: SW1A 型 ※自敝公司網站下載的軟體也屬於本次的異常對象。
- 使用上述版本的軟體時,以下的機種會發生異常現象。 □ HG5G/4G/3G/2G-V 型 可程式人機介面
	- 型號:HG5G-VFXT22MF-B 型號:HG4G-VCXT22MF-B 型號:HG3G-VAXT22MF-\*、HG3G-V8XT22MF-\* 型號:HG2G-V5FT22TF-\*
	- □ HG4G/3G 型 可程式人機介面 型號:HG4G-CJT22TF-B, HG4G-CJT22MF-B 型號: HG3G-AJT22TF-\*, HG3G-AJT22MF-\*, HG3G-8JT22TF-\*, HG3G-8JT22MF-\*
	- □ HG2G-5F 型 可程式人機介面 型號:HG2G-5FT22TF-\*
	- □ HG2G-5T 型 可程式人機介面 型號:HG2G-5TN22TF-\*, HG2G-5TT22TF-\*
	- □ HG1G 型 可程式人機介面 型號:HG1G-4VT22TF-\*
	- □ HG1P 型 可程式人機介面 型號: HG1P-ST32YBFH-B0 型號:HG1P-ST32ZBFH-B0

T-2019051

(第 31 頁/共 32 頁)

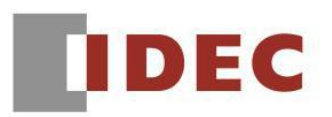

在 WindO / I-NV2 中將 Windows 字體的字符集設定為 ANSI 時,在 WindO / I-NV4 中打開在文字中 輸入了歐洲字符串的專案檔案時,文字可能會出現亂碼。

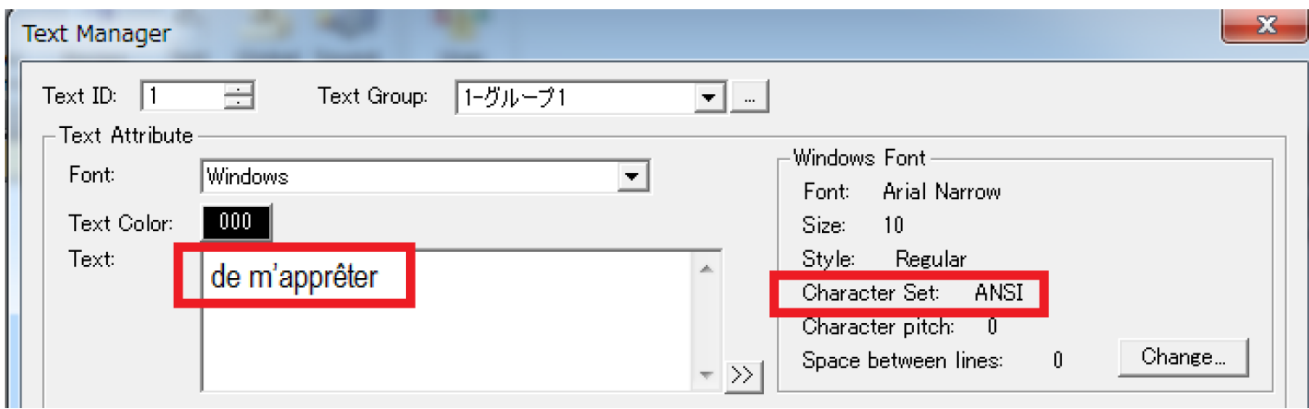

### 圖 15-1\_ WindO / I-NV2 的設定

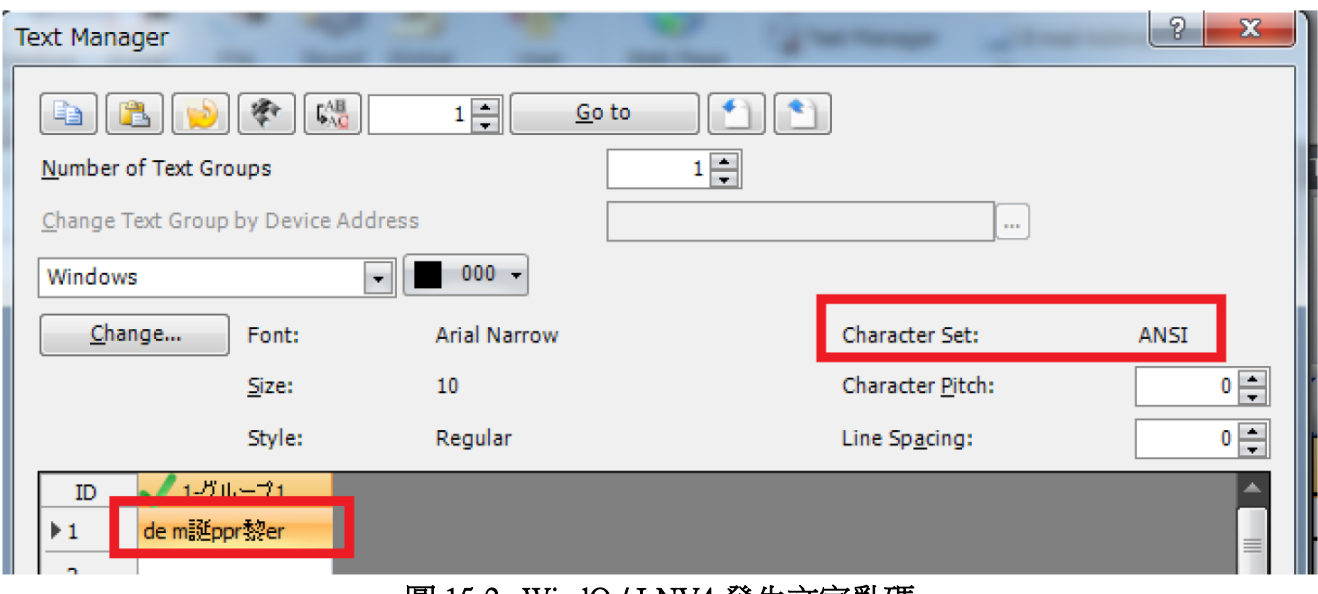

### 圖 15-2\_ WindO / I-NV4 發生文字亂碼

# 【暫時的對策】

無暫時的對策。請按照本通知函第一頁所記載的對應方式作為永久對策。

(第 32 頁/共 32 頁)